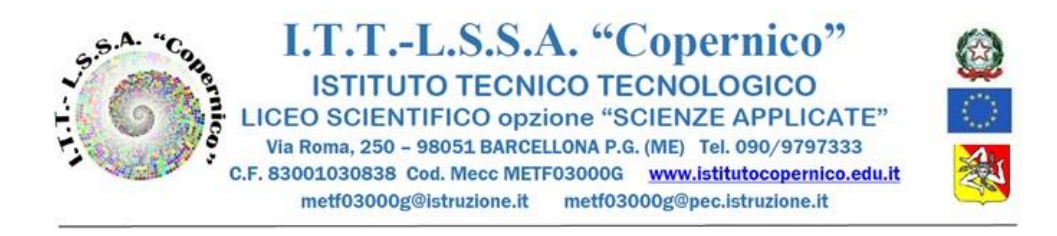

## Barcellona P.G. 15 OTTOBRE 2021

Circolare n° 75

## AGLI STUDENTI

AGLI ASSISTENTI TECNICI

## **Oggetto: MODALITA' PER PARTECIPARE ALLE VIDEOLEZIONI IN DDI**

Gli alunni dovranno entrare su Classroom esclusivamente con il proprio account scolastico (…@[istitutocopernico.edu.it\)](mailto:@istitutocopernico.edu.it) dove troveranno le classi di tutte le

discipline.

Seguendo l'orario settimanale, gli allievi dovranno accedere alla lezione dell'ora entrando nella classe della disciplina prevista e cliccare su partecipa partecipa per accedere alla videolezione.  $\blacktriangleright$  Partecipa

© Visibile agli student

Al termine dell'ora usciranno da Meet e ripeteranno la stessa procedura con le discipline delle ore successive.

**N. B.** Il link risulterà attivo solo dopo che il docente della disciplina in orario avrà avviato la video lezione su Meet.

**Assistenza tecnica:** Per la risoluzione di problemi collegati alla didattica a distanza sulla piattaforma Gsuite (recupero password degli studenti) è possibile rivolgersi alla email dedicata:

[copernicoassistenzatecnica@istitutocopernico.edu.it](mailto:copernicoassistenzatecnica@istitutocopernico.edu.it)

 *Il Dirigente Scolastico Prof.ssa Angelina Benvegna*

Firma autografa omessa Ai sensi dell'art.3 del D.Lgs.n.39/93